## **И. А. Буяковская**

## **ОСОБЕННОСТИ ИСПОЛЬЗОВАНИЯ ДИАЛОГОВ В СРЕДЕ GAMBAS ПРИ РЕШЕНИИ ЗАДАЧ ПО ТЕМЕ «ТЕКСТОВЫЕ ФАЙЛЫ»**

Задачи по теме «Текстовые файлы», как правило, предполагают обработку содержимого исходного файла, который необходимо предварительно подготовить в текстовом редакторе (Kwrite или Leafpad). Одна из наиболее частых ошибок, возникающих на первоначальном этапе связана с правильным указанием пути доступа к файлу. Если при связывании файловой переменной, объявленной в процедуре, мы указываем только имя файла, например:  $F =$  OPEN "file.txt" FOR READ, то его необходимо разместить в папке проекта, в противном случае обязательно прописываем полное имя файла (F = OPEN "/home/student/file.txt" FOR READ).

В данном случае, для удобства пользователя можно рассмотреть использование компонента FileChooser - для открытия файла, расположенного на закладке Dialog палитры компонентов.

Установите этот компонент на форму и он будет отображаться при запуске приложения (см. рисунок 1). FileChooser — предназначен: для доступа к файлам на дисках, для открытия.

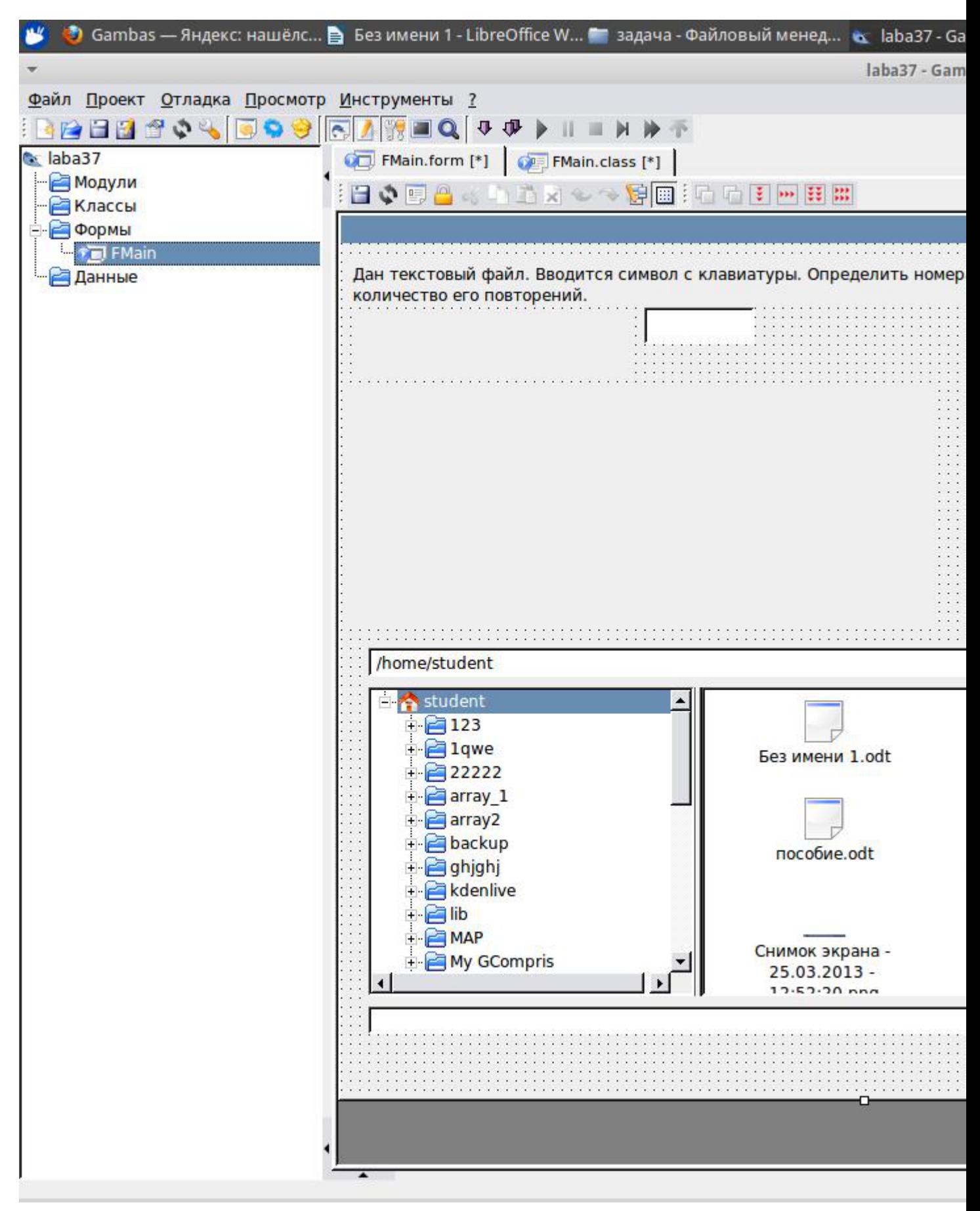

Рис.1. Пример интерфейса приложения, содержащая FileChooser

Педагогические и компьютерные технологии в образовании, 2013, №2 (24).

Приведем пример задачи на тему «Текстовые файлы» с использованием компонента FileChooser.

Задача. Дан текстовый файл. Определить количество повторений <sup>и</sup> позиции символа, заданного пользователем с клавиатуры.

На форме разместим следующие компоненты: Label1 — содержит условие задачи, Label2 — комментарий, Label3 — добавим для отображения содержимого текстового файла, Label4 — необходим для вывода результата расчетов, далее разместим TextBox1, где будем задавать искомый символ, <sup>а</sup> также FileChooser <sup>и</sup> две кнопки Button1(решение) <sup>и</sup> Button2 (выход).

Рассмотрим листинг процедуры для кнопки «Решение».

PUBLIC SUB Button1\_Click()

DIM F AS File

'Объявим файловую переменную

DIM k, i, j AS Integer

'k-количество повторений, i-номер позиции в строке, j-номер строки

DIM s, sl, name, dir1 AS String

 $sl = TextBox1$  Text

'В переменную sl запишем искомый символ

IF Len(sl)  $= 1$  THEN

'Произведем проверку того, что пользователем был задан символ, а не строка.

```
Label3.Caption = ""
```
 $j = 0$ 

 $k = 0$ 

FileChooser1.Dir = "/home/"

'Зададим текущую директорию

name = FileChooser1.SelectedPath

dir1 = FileChooser1.Dir

'Запомним в строковую переменную имя файла, которое было выбрано пользователем

IF Exist(dir1) THEN

 $F =$  OPEN name FOR INPUT И. А. Буяковская 2013-04-15

Педагогические и компьютерные технологии в образовании, 2013, №2 (24).

'Проверим существует ли указанный файл и свяжем его с файловой переменной

WHILE NOT Eof(F) LINE INPUT #F, s Label3.Text = Label3.Text  $\&$  s  $\&$  Chr(10)  $j = j + 1$  $FOR i = 1 TO Len(s)$ IF  $sl = Mid(s, i, 1)$  THEN Label4.Caption = Label4.Caption & j & "," & i & ";"  $k = k + 1$ ENDIF NEXT WEND ENDIF Label4.Caption = Label4.Caption & Chr(10) &" Кол-во повторений = " & k ENDIF

END